## **Hitta rätt lokal i TE Core**

Det är lättare att välja rätt lokal om du ser rätt information om lokalen i objektsrutan.

Du kan ställa in vilken information som ska visas i objektsrutan.

Inställningen gör du genom att först markera typen Lokal i valdarutan och sedan välja vilka kolumner som ska visas.

På samma sätt kan du välja vilken information som ska visas för alla typer som finns i Valdarutan.

Vilken information som finns att visa för just lokaler hittar du genom att:

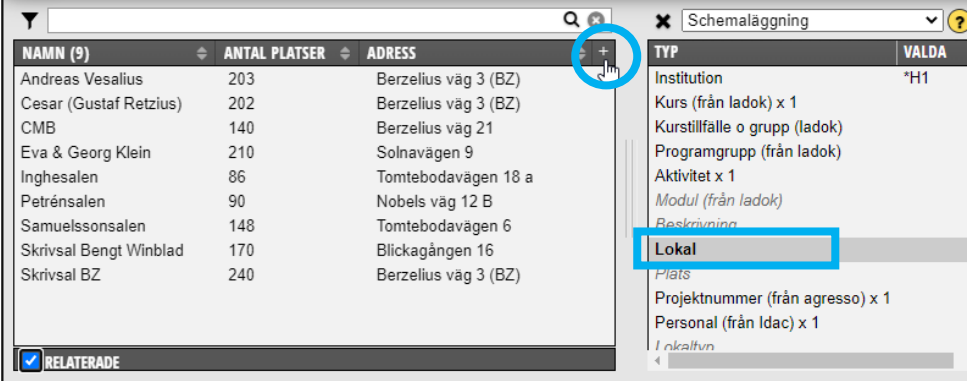

\* Markera typen Lokal i Valdarutan

\* Klicka på + tecknet längst upp till höger i objektsrutan

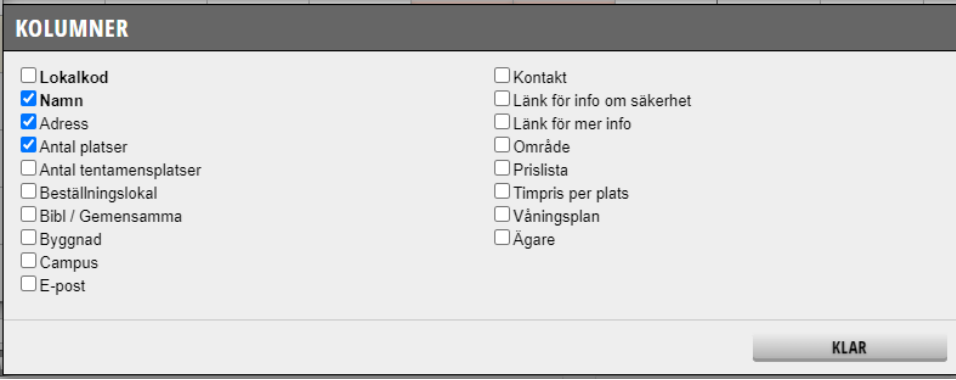

Bocka för den informationen du vill se och klicka sedan på klar.

För att lättare hitta rätt lokal rekommenderar vi att visa kolumnerna **Namn, Antal platser** och **Adress.**